# **Table of Contents**

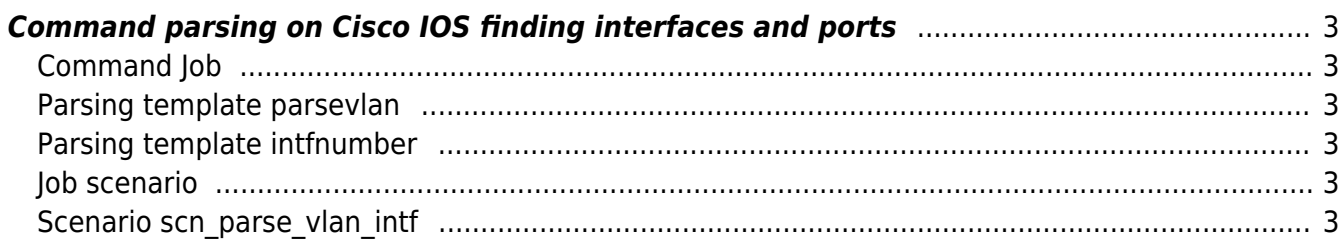

## <span id="page-2-0"></span>**Command parsing on Cisco IOS finding interfaces and ports**

The goal of this example is to find interfaces that belong to specific vlans.

Create a new Command Job and save it using a desired name.

### <span id="page-2-1"></span>**Command Job**

The job is "empty". It still requires something though, so it's filled with a '!'.

!

#### <span id="page-2-2"></span>**Parsing template parsevlan**

The command that is used is show vlan  $|i|$  user $|data$ .

This parse template will match specifically on the word "active". For those lines it will set the vlannumber and vlandescr variables.

<vlannumber> <vlandescr> active |\*|

#### <span id="page-2-3"></span>**Parsing template intfnumber**

The command show int switchport | i Name: Access Mode VLAN is used to find the combination of information of interface and (data) vlan.

In this parsing template and % sign is used to create a hash to store the other variables in relation to it. This allows to retrieve the <accessvlan> variable using the following inside a loop in the scenario: <<interface>.accessvlan%intf>

Name: <%interface> Access Mode VLAN: <accessvlan>

Make sure to read the [hash article](https://labs-wiki.netyce.com/doku.php/menu:operate:scenarios:syntax#hash_variables) on how  $\lt$  variable  $\gt$  is different than  $\lt$ % variable  $\gt$ .

#### <span id="page-2-4"></span>**Job scenario**

Description Parsing vlan and interfaces on <node> task := scn\_parse\_vlan\_intf

#### <span id="page-2-5"></span>**Scenario scn\_parse\_vlan\_intf**

# Test whether node is live and reachable

```
reachable -n <node>
if <error>
     LogAction -n <node> -a Parse_job -m "<node> is not reachable"
     stop
endif
LogAction -n <node> -a Parse job -m "<node> is reachable"
<%cmd> := parse_cmd -n <node> -t parsevlan -r "show vlan"
<vlans> := keys <%cmd>
foreach <vlan> in <vlans>
     log -m "vlan: <vlan>"
    \leq intf> := parse cmd -n <node> -t intfnumber -r "show int switchport \setminus|
i Name:\\|Access Mode VLAN"
     <interfaces> := keys <%intf>
     foreach <interface> in <interfaces>
         log -m "interface: <interface>"
         log -m "vlan: <<interface>.accessvlan%intf>"
         if "<<interface>.accessvlan%intf> == <vlan>"
             log -m "Interface found, generating and/or appending
configuration"
             config_create -n <node> -t user_interface -f
<node>_user_intf.cmd -x
             if <error>
                 Logaction -n <node> -m "Failed to create the template for
<node>"
                 Stop
             endif
     endeach
endeach
log -m "Pushing new configuration"
config exec -n <node> -f <node> user intf.cmd
if <error>
     Logaction -n <node> -m "Failed to configure <node> commands"
     Stop
endif
end
```
Some things to note:

- <interfaces> := keys <%intf>, this is required to be able to loop over the created hash/dictionary.
- Config is being generated for every interface in addition and once completely done, it will be pushed to the device.
- | (pipes) need to be escaped (double). This is because the can also be used as conditionals.

From: <https://labs-wiki.netyce.com/> - **Technical documentation**

Permanent link: **[https://labs-wiki.netyce.com/doku.php/guides:user:scenarios:cmd\\_parse\\_cisco](https://labs-wiki.netyce.com/doku.php/guides:user:scenarios:cmd_parse_cisco)**

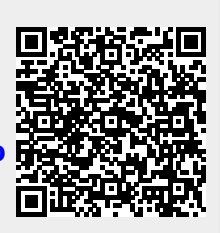

Last update: **2020/01/15 13:55**